## Zscaler

# QualityNet | Zscaler

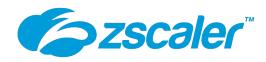

Zscaler is an alternative to VPN that utilizes a different method of allowing users access to resources within an internal network. It operates on the application layer whereas traditional VPNs operate on the network layer. It uses tunneling to transmit data between the client and desired resource. Zscaler's zero trust remote

access service securely connects trusted users to trusted internal applications, without placing remote users on the network as is done with VPN.

The Zscaler solution is made up of two primary modules; Zscaler Internet Access (ZIA) and Zscaler Private Access (ZPA).

### **Zscaler Internet Access**

Zscaler Internet Access (ZIA) is a secure internet and web gateway delivered as a service from the cloud. Think of it as a secure internet onramp when connected with the Zscaler Client Connector. No matter where users connect—from home, a coffee shop, a hotel, or the office—they get identical

ZIA sits between the users and the internet, inspecting every byte of traffic inline across multiple security techniques, even within SSL providing full protection from web and internet threats.

ZIA is managed and supported by the ESS- Security Team. Any questions, concerns, or tickets for ZIA should be directed to the ESS- Security Team by contacting the Service Center, ServiceCenter SOS@cms.hhs.gov.

### **Zscaler Private Access**

Zscaler Private Access (ZPA) is a cloud service from Zscaler that provides seamless, zero trust access to private applications running on public cloud or within the data center. With ZPA, applications are never exposed to the internet, making them completely invisible to unauthorized users. The service enables the applications to connect to users via inside-out connectivity versus extending the network to them. Users are never placed on the network. This zero trust network access (ZTNA) approach supports both managed and unmanaged devices and any private application.

ZPA is managed and supported by the ESS- Access Management Team. Any questions, concerns, or tickets for ZPA should be directed to the ESS- Access Management Team by contacting the Service Center, ServiceCenterSOS@cms.hhs.gov.

### **Zscaler Updates**

4/17/2024 - Please ensure that you are using the most up to date version of Zscaler, Zscaler Installer -User Instructions.

### Need Help?

Please contact one of the following:

- CCSQ Support Central: Provides you with multiprogram support to submit a new ticket, and track the status of an existing case, incident, or request. No login required. https://cmsq ualitysupport. servicenowservices.com /ccsq\_support\_central
- Service Center: Feel free to contact the CCSQ Service Center at:

Phone: (866) 288-8914

(TRS:711)

Slack: #help-service-center-

sos

Email: ServiceCenterSOS @cms.hhs.gov

Hours of Operation: 24/7

### **How ZPA Works**

When a user attempts to access an application, the user's identity and device posture are verified using Zscaler<sup>TM</sup> Client Connector software installed on the user device. Policy is checked, and a ZPA Service Edge determines where the closest application instance exists.

Next, two outbound tunnels, one from the Client Connector on the device and the other from the App Connector, are stitched together by a ZPA Service Edge. All of this takes place automatically and in real time. Below is a look at the ZPA architecture:

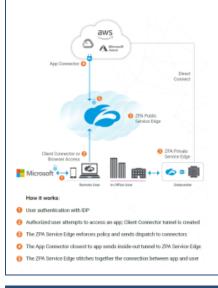

### Who Will Get Zscaler?

The users that require access to the Zscaler solution consist of contractors approved for services connecting to the QualityNet network included but not limited listed below.

- AWS Environment
- Splunk
- CloudBees Jenkins
- Ansible Tower
- Tenable Nessus
- Nexus RM
- Nexus IQ
- CMSNet resources
- CyberArk
- CASPER
- Cloudbees Jenkins Enterprise (CJE)

For requests outside of the initial onboarding process please refer to the Getting Started tab.

### **Quick Start Notes**

- Zscaler utilizes a client which must be installed on any Contractor Furnished Equipment (CFE)/Government Furnished Equipment (GFE) computer that will use it.
- Zscaler must be configured for an organization before it can be used on CFE/GFE computers.
- End users must be approved by their SO within HARP prior to obtaining access. Follow steps in Requesting the Zscaler User Access Role within HARP below.
- Contractors installing Zscaler will need administrator rights to successfully install the client.

# **The Zscaler Adoption Process**

**Organizations Seeking Zscaler** 

If you are a new organization and need access to the QualityNet environment you will require Zscaler. These organizations will be granted access during the ISG contract onboarding process. For more information please contact the Contract Engagement team ISGContractorOnboardingServices@cms.hhs.gov.

For new organizations, Contract Onboarding can assist you through these processes.

### **ORGANIZATIONS REQUESTING ZSCALER**

Listed below are the steps for an organization to request Zscaler. Expand the steps below to view the process.

All Zscaler users will require a valid HARP ID. For instructions on the process, refer to the HARP page.

Organizations are required to install the Zscaler client on their corporate machines. Please refer to the Zscaler Installation Instructions page to download copies of installation guides as well as the client installation packages.

Additionally, the the client installation packages can be obtained by contacting the Service Center @ 866-288-8914 (TRS: 711), slack channel help-service-center-sos or via email at ServiceCenterSOS@ cms.hhs.gov.

If you have issues, please submit a Service Request within ServiceNow requesting support for Zscaler Installation. The ticket will be routed to the ESS Access Management Team.

Once your organization is added to the vetted list, your end users can utilize HARP to request Zscaler as a service. The SO will be able to automatically approve requests from end users.

Once your organization has been added to the vetted list, Zscaler has been installed and the end user has been approved via HARP, you are ready to access and use Zscaler. For information on how to get started, please refer to the Zscaler User Guide.

Note: Feel free to contact the Service Center-SOS for assistance with instructions if needed.

Service Center @ 866-288-8914 (TRS: 711), slack channel help-service-center-sos or via email at ServiceCenterSOS@cms.hhs.gov

# If Your Organization Already Has Zscaler and You Are a New User - How to Request?

# Once you have created your HARP account (For instructions on the process, refer to the HARP page), the next step is to request the Zscaler User Access User role. Expand the steps below to view the process. Go to https://harp.qualitynet.org and log into your HARP account. CMS.gov were Profile | Substitute Statement | Profile Information | Substitute Statement | Substitute Statement | Substitute Statement | Substitute Statement | Substitute Statement | Substitute Statement | Substitute Statement | Substitute Statement | Substitute Statement | Substitute Statement | Substitute Statement | Substitute Statement | Substitute Statement | Substitute Statement | Substitute Statement | Substitute Statement | Substitute Statement | Substitute Statement | Substitute Statement | Substitute Statement | Substitute Statement | Substitute Statement | Substitute Statement | Substitute Statement | Substitute Statement | Substitute Statement | Substitute Statement | Substitute Statement | Substitute Statement | Substitute Statement | Substitute Statement | Substitute Statement | Substitute Statement | Substitute Statement | Substitute Statement | Substitute Statement | Substitute Statement | Substitute Statement | Substitute Statement | Substitute Statement | Substitute Statement | Substitute Statement | Substitute Statement | Substitute Statement | Substitute Statement | Substitute Statement | Substitute Statement | Substitute Statement | Substitute Statement | Substitute Statement | Substitute Statement | Substitute Statement | Substitute Statement | Substitute Statement | Substitute Statement | Substitute Statement | Substitute Statement | Substitute Statement | Substitute Statement | Substitute Statement | Substitute Statement | Substitute Statement | Substitute Statement | Substitute Statement | Substitute Statement | Substitute Statement | Substitute Statement | Substitute Statement | Substitute Statement | Substitute Statement | Substitute Statement | Substitute Statement | Substitute Statement | Substitute Statement | S

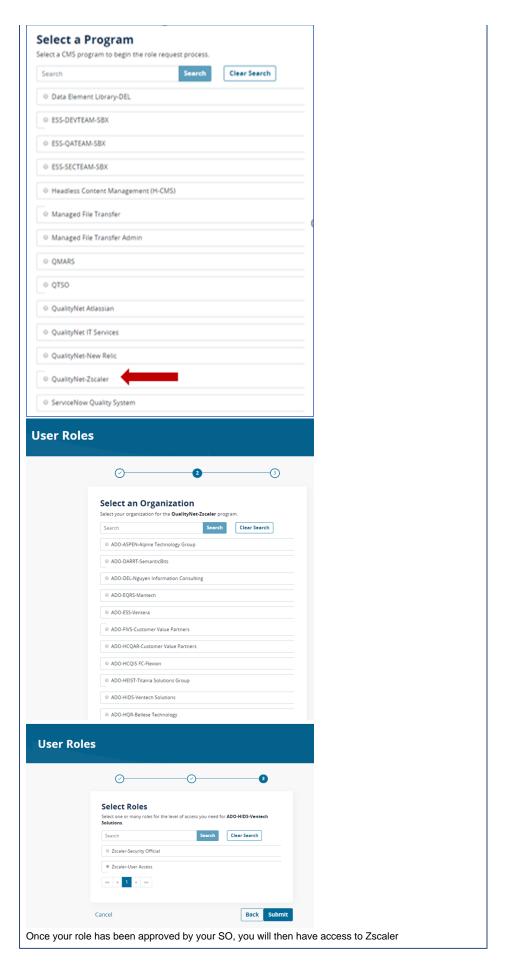

# (i) Zscaler User Guide

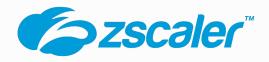

Zscaler is a cloud hosted, Enterprise Shared Services (ESS) supported service that is currently available to end users within QualityNet organizations. Zscaler was chosen, piloted and deployed due to its ease of

use, tight security and cost feasibility. Zscaler will be the preferred method to access tools and applications residing on the QualityNet network as we retire our legacy VPN connectivity technology.

- For IT Administrators Zscaler Installation Instructions (Includes: Instructions, Client, Certs and Scripts)
- For Security Officers (SOs) or Account Administrators (AAs) Please review Getting Started page.
- Complete Zscaler User Guide From the Vendor

### **Security Guidelines**

- HCQIS CFE Data Management Policy
- Rules of Behavior

### Frequently Asked Questions

Zscaler is an alternative to VPN that utilizes a different method of allowing users access to resources within an internal network. It uses tunneling to transmit data between the client and desired resource. This approach eliminates the need to have clients enter into the network directly as is done with VPN.

The Zscaler solution is made up of two primary modules; Zscaler Internet Access (ZIA) and Zscaler Private Access (ZPA).

Zscaler Internet Access (ZIA) is a secure Internet and web gateway delivered as a service from the cloud. Before reaching the user, ZIA inspects every byte of traffic inline across multiple security techniques, even within SSL providing full protection from web and Internet threats.

Zscaler Private Access (ZPA) provides secure remote access and works by abstracting a private, internal application from the network on which it resides and provides specific applications access to authorized users via encrypted, per session micro tunnels that are created upon demand.

When logged into Zscaler (utilizing both ZIA and ZPA) you will be able to reach tools residing on the QualityNet network such as AWS or QualityNet applications. It will also allow access Internet facing sites that your organization's firewall and anti-virus policies allow access to.

When logged into Zscaler (utilizing both ZIA and ZPA), you will not be able to access anything that your organizations Firewall or Anti-virus policies prohibit. Please reach out to your IT Administrator for information regarding policies for your organizations firewall and anti-virus configurations.

Please refer to the How to Request Zscaler Confluence Page. This page provides information for New and Existing QualityNet contractors.

SOs should be submitting requests for Zscaler via a ServiceNow request or inquiry with the QualityNet Service Desk. The "How to Request Zscaler" Confluence page lays out all these details. Yes. You can use the Outlook Desktop Application or Outlook on the Web or what is formerly known as OWA.

No. The reason for this configuration is to enforce protection of the computer while connected to QualityNet using Zscaler. ZIA provides threat protection for Internet traffic reducing overall risk that the computer will become infected by an external threat while connected to QualityNet. Only a Zscaler Private Access Administrator (not local IT Admin) can turn off ZIA and still remain active with their ZPA account.

Yes. However, you will not be able to access information or tools residing upon the QualityNet network such as AWS or QualityNet applications such as those residing on QualityNet.org.

Yes. If your organization is using Split-Tunneling or Full-Tunneling settings within your VPN, please be prepared to share your VPN HostName (or IP) with ESS Access Management. Additional configurations may be required within your settings to properly route traffic, and allow users to access both corporate systems as well as QualityNet systems simultaneously.

If you or an end user within your organization is receiving the following error when logging into Zscaler "Endpoint FW/AV Error", then your organizations Firewall (FW) or Antivirus (AV) is blocking Zscaler, causing it to be non-operational. To remedy this, your organization's IT Administrator will have to white-list a specific subnet within your FW or AV.

If you run into this issue during configuration or thereafter, please submit a ticket within ServiceNow referencing the error you received. ESS Access Management will provide the proper subnet to white-list

If you cannot access a tool, drive, host or server that you normally could prior to Zscaler, first bring this up with your organization's IT Administrator or colleagues to ensure that naming conventions are using <u>Fully Qualified Domain Names (FQDN)</u>. A FQDN is the complete domain name for a specific computer, or host, on the internet. The FQDN consists of two parts: the hostname and the domain name.

For example: Use "http://hostname.domain/test/" or "http://hostname.qnet.qualnet.org/test/"
 Only using http://hostname/test/ will not work on Zscaler, but would work on the current VPN setup

If FQDN names are being used or were added and access is still not available, then submit a ServiceNow ticket and assign to ESS Access Management Team. Please include detailed information such as the tool, host and server name. The ESS Access Management team may have to add this tool, drive, host or server to your network segment group to ensure all at your organization with access can get to it in the future.

No, not at this time. The mobile (Android and iOS) policies have been disabled at this time. If the use of Zscaler via mobile becomes a necessity for a number of users, this feature could be addressed at a later time.

If you are experiencing any issues with Zscaler such as installation, errors, loss of service or any other problems, please contact the Service Center @ 866-288-8914 (TRS: 711) or via email at ServiceCent erSOS@cms.hhs.gov.

Please provide as much information, error codes or screenshots if possible to allow for quick troubleshooting.

If you are experiencing this error when attempting to log into Zscaler, your Security Point of Contact needs to open a Service Now Request for your HARP ID to be configured for Zscaler. The ticket should be assigned to ESS-HARP team.

If you are experiencing this error when attempting to log into Zscaler, first you should verify you are able to log in and that your token method set up for your HARP ID is working by going to <a href="https://harp.cms.gov">https://harp.cms.gov</a>. If you are able to log in there and the problem with logging into Zscaler continues, then try rebooting your workstation.

According to Zscaler support, the only Windows Disk Encryption supported by Zscaler is BitLocker. All 3rd party encryption is not recognized. An Enhancement Request has been submitted "To provide 3rd party support for encryption products". However, there is no planned/expected release date at this

Issue: All RHEL AMIs have routing settings that force the Zscaler networks over the Management interface on the host. Due to this static routing configuration, Zscaler connections will not be allowed to the Functional interface on the host. This will prevent users being able to reach application web pages while logged into Zscaler.

To resolve this issue please contact the Service Center @ 866-288-8914 (TRS: 711), slack channel he lp-service-center-sos or via email at ServiceCenterSOS@cms.hhs.gov.

The ADO or Customer Success Manager will submit a ServiceNow Ticket assigned to the ESS-HARP team

The concept of zero trust has been around for more than a decade, yet there's been a lot of confusion about what the term actually means. It is not simply a single technology. Zero trust is a holistic approach to securing modern organizations, based on least-privileged access and the principle that no user or application should be inherently trusted. It begins with the assumption that everything is hostile, and only establishes trust based upon the user identity and context, with policy serving as the gatekeeper every step of the way.

Zscaler uses your HARP ID for its logon credentials. You will also use the same MFA for your HARP account to authenticate.

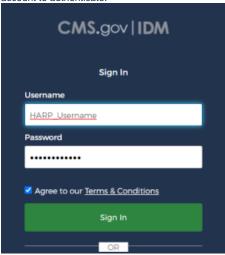

No. Zscaler works on the application layer and not the network layer the way traditional VPN clients work. Unlike VPNs, Zscaler uses Zero Trust Network Access (ZTNA) technologies to deliver a means of application access without network access, and the ability to mask applications from the open internet.

Zscaler has 2 types of connections, Private Access and Internet Security. You can confirm connectivity for both by opening Zscaler and clicking the Private Access or Internet Security icons and then checking the Service Status.

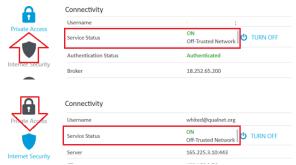

Open Zscaler and click the More icon. Under the About section you should see the version of Zscaler installed.

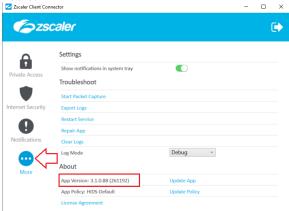

Yes. Click the More icon and there is a Troubleshoot section that has multiple utilities to both address issues you may be having with the client like Restart Service or Repair App. In addition, it has options to help in providing troubleshooting details to support teams like Export Logs and Start Packet Capture which can assist in identify and resolving issues more quickly.

### blocked URL

- Start Packet Capture: If you organization's admin enabled packet captures, you can use
  this feature when reproducing an issue. To learn more, see Using the Start Packet Capture
  Option.
- Report an Issue: If your organization's admin enabled in-app support access, you can use this feature to report an issue. When you submit the form, depending on your organization's set up, Zscaler Client Connector can send an email to your organization's support admin or submit a ticket directly to Zscaler Support (your support admin will receive a copy of this ticket as well). After you submit the form, you will receive an email acknowledging the support request. For instructions on completing the form, see Reporting an Issue with Zscaler Client Connector for Windows.
- Restart Service: You can click to restart the app. Restarting does not impact security
  enforcement
- Repair App: If you select this option, the app will attempt to repair itself by reinstalling app drivers and services. Zscaler recommends trying this option before reporting an issue.
- Clear Logs: You can clear stored logs.
- Log Mode: You can change the mode in which Zscaler Client Connector generates logs, but
  the change is effective for that connection session only. At the start of the next connection
  session, the app returns to the default log mode set by your organization. Below is a
  description of each log mode.
  - Error: Logs only when the app encounters an error and functionality is affected.
  - Warn: Logs when the app is functioning but is encountering potential issues, or logs when conditions for the Error log mode are met.
  - Info: Logs general app activity, or logs when conditions for the Warn log mode are met.
  - Debug: Logs all app activity that could assist Zscaler Support in debugging issues, or logs when conditions for the Info log mode are met.

Reference the links below for a full list of the various errors, their meaning, and steps to resolve them.

- Cloud Authentication Error Codes https://help.zscaler.com/z-app/zscaler-apperrors#cloud-authentication
- ZPA Authentication Errors https://help.zscaler.com/z-app/zscaler-app-zpaauthentication-errors
- Cloud Error Codes https://help.zscaler.com/z-app/zscaler-app-errors#cloud
- Zscaler Client Connector Portal Error Codes https://help.zscaler.com/z-app/zscaler-app-errors#mobile-admin-portal
- Zscaler Connection Status Errors https://help.zscaler.com/z-app/zscaler-app-connection-status-errors
- Report an Issue Error Codes https://help.zscaler.com/z-app/zscaler-apperrors#report-an-issue

You can log out of Zscaler at any time by clicking the arrow icon in the top right corner of the Zscaler screen.

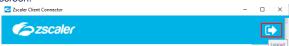

No. Zscaler handles no network segmentation of any kind. Network isolation is handled via Security Groups and VPC configurations which are managed by the CCOM Team.

When SSL inspection is enabled, the Zscaler service establishes a separate SSL tunnel with the user's browser and with the destination server. The diagram below shows the Zscaler SSL inspection process:

- 1. A user opens a browser and sends an HTTPS request.
- The Zscaler service intercepts the HTTPS request. Through a separate SSL tunnel, the service sends its own HTTPS request to the destination server and conducts SSL negotiations.
- 3. The destination server sends the Zscaler service its certificate with its public key.
- 4. The Zscaler service and destination server complete the SSL handshake. The application data and subsequent messages are sent through the SSL tunnel.
- 5. The Zscaler service conducts SSL negotiations with the user's browser. It sends the browser the Zscaler intermediate certificate or your organization's custom intermediate root as well as a server certificate signed by the Zscaler intermediate CA. The browser validates the certificate chain in the browser's certificate store.
- 6. The Zscaler service and the browser complete the SSL handshake. The application data and subsequent messages are sent through the SSL tunnel.

### blocked URL

https://help.zscaler.com/zia/about-ssl-inspection

Contractors are responsible for installing the Zscaler client as well as certificates on Go-Co or Customer Furnished Equipment (CFE). ESS will support Contractors with Zscaler installations, but will not conduct the actual installations for organizations.

Key Things to Keep in Mind:

- 1. It is highly recommended that ADO IT Administrators proceed with the Zscaler installation for their organizations. Admin access is required for the install.
- Installation Instructions and the Zscaler Installation package can be found in Confluence at: Z Scaler Installation Instructions
- 3. Zscaler installation package contains:
  - a. Zscaler client
  - b. Necessary Certificates
  - c. Scripts to install

### Need help?

Feel free to submit Service Request for Zscaler Client Installation Support within ServiceNow or contact the service desk @ 866-288-8914 or via email at ServiceCenterSOS@cms.hhs.gov if you need assistance.